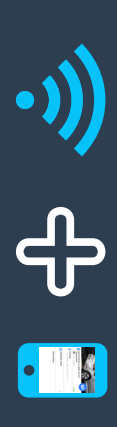

installieren. installieren. intelligente **App** sind Die Voraussetzungen e.<br>E herunterzuladen Smartphone Messtechnik (Android / iOS) a<br>Du für ii die a<br>a U mfeld Installation Möglichkeit eines n<br>3 die von WiFis unsere **eCarUp** eCarUp zu

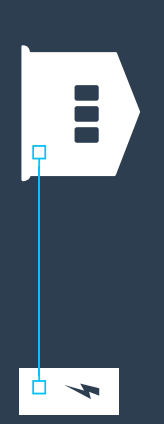

Die eCarUp Hardware ist herstellerunabhängig a<br>a ≫ird entweder <u>in</u> die Ladebox oder entlang der Zuleitung eingebaut.

**Hardware** Hardware. beachten Falls Sie die Sie eCarUp bitte a<br>a Hardware Anschlussschemata selbst verdrahten, der eCarUp

### In s t alla tio n

Falls Sie ein<br>P Ladebox  $\overset{\exists}{=}$ bereits eingebauter eCarUp Hardware installieren, müssen Sie diese vor der Installation öffnen  $\widehat{\mathcal{O}}$ R-Code au<br>F der eCarUp Hardware muss sichtbar sein).

U m eine Ladestation mit<br>E dem lokalen  $\stackrel{\textstyle<}{\scriptstyle\pm\textstyle\overline{}}$ zu verbinden, müssen Sie die eCarUp App (Android/iOS) au<br>F  $\frac{1}{2}$ Smartphone laden. Öffnen Sie die App, erstellen Sie einen Account a<br>Du tippen sie au<br>T "Stationsbesitzer".

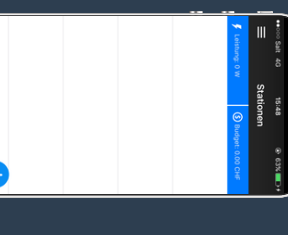

Tippen e.<br>Sie unten rechts <u>ደ</u> das "+" Zeichen. Sie werden daz<br> aufgefordert, den auf der eCarUp Hardware aufgedrucktenQ Hardware aufgedruckten QR-Code zu scannen a<br>E die Taste  $\overline{\phantom{1}}$ drücken (siehe auch **Anschlussschemata** Anschlussschemata eCarUp **Hardware**Hardware).

### Station 三.  $\overline{\mathbf{o}}$ er A p p einric h t e n

Die Angaben dienen einer besseren Übersicht für Sie<br>Gi and die Benutzer Benutzer der Ladestation. Ladestation. Geben e<br>Si der Ladestation einen **N a men** a<br>E m achen Sie<br>Gi e<br>Ei **F oto**. Tragen Sie<br>Si relevante Inform ationen unter **Beschreibung** Beschreibung ein. Spezifizieren Sie, welchen **Anschlussty p** die Station hat. Geben Sie die **m ax. Leistung**

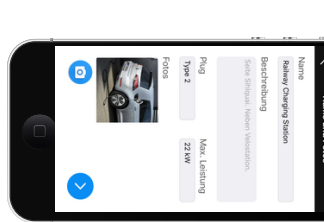

### **K o nfig uratio n e n**

Ihrer

Station

an.

Legen Sie fest, ≫<br>G zu welcher Zeit a<br>E zu welchem Preis  $\overline{\mathbb{P}}$ . Ihnen laden kann.

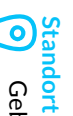

Geben e<br>Sie den<br>B Standort Ihrer Station e.<br>E

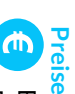

Energiepreis ನ HF/kWh) Parkgebühr ನ HF/h)

### **Reservierte Zeiten** *Individuelle*

einzelne Nutzergruppen. Verfügbarkeit Standardeinstellung Definieren Standard Konfiguration *Daten Standard* Nutzergruppen.Sie der a.<br>a *Konfiguration* Station sowie für e<br>Bi

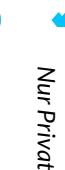

*verfügbar*

l<br>19

Station

nutzen

kann.

**Zugriffsart**

**&**

*Öffentlich*

*Nur*

*Eingeladene*

*Benutzer*

welche

Nutzergruppe

*verfügbar*

Legen Sie fest,

wann

**Spezielle**

**Benutzer**

Tragen e<br>Sie a<br>a usernamen der speziellen Nutzer

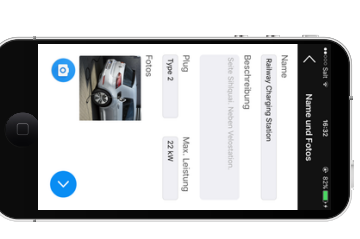

### Währung

Die

Standardwährung ist. Schweizer Franken. Tippen

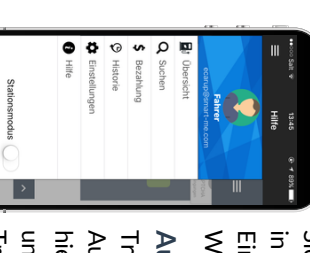

e<br>Sie e<br>F e<br>a a<br>e Balken oben links a<br>∃ e.<br>B Navigation zu gelangen. Unter Einstellungen können Sie a.<br>a Währung anpassen anpassen.

## **A uszahlu n g**

Tragen e<br>Sie a<br>a ਰ<br>≳<br>∠ des gewünschten Auszahlungskontos e.<br>E Gehen e<br>Sie hierzu oben links ≡. a<br>a Navigation a<br>B tippen e.<br>Si <u>ደ</u> «Einstellungen». Tragen e<br>Sie unter «Auszahlung» li<br>19

D<br>M∀ a<br>E Ihren Namen undAdresse Beim Tippen ء<br>۽ e<br># Schaltfläche «Auszahlung starten», ×ird<br>∑ eine Auszahlung ۹E das angegebene Konto ausgelöst.

#### Sic h e<br>F eit s hin w eis e

 $\frac{1}{9}$ eCarUp Hardware ist. tä. den<br>E Betrieb ۹m einem trockenen, staubfreien o<br>7 ohne direkte Sonneneinstrahlung a<br>E mit<br>E ausreichender Belüftung vorgesehen  $\frac{1}{9}$ eCarUp Hardware darf g<br>s zur angegebenen Leistungsgrenze belastet werden. Durch Überlastung kann das Gerät beschädigt werden a<br>B Fehlfunktionen oder e:<br>E elektrischer Unfall könnten die Folge sein.  $\frac{\bullet}{5}$ dürfen keine Flüssigkeiten ≡. das Innere der eCarUp Hardware eindringen Hardware eindringen

 $\frac{1}{9}$ eCarUp Hardware darf nicht geändert, umgebaut, modifiziert oder unsachgemäss repariert werden. Öffnen<br>Öffnen Sie eCarUp Hardware nicht!

### **Wartung** und **Pfle g e**

Dieses Produkt ist. wartungsfrei. Öffnen oder zerlegen Sie da<br>S Produkt nicht.

## **E**ntsorgung

Die eCarUp Hardware darf ۹<br>3 Ende seiner Nutzung nicht i. Hausmüll entsorgt werden. Es muss  $\overline{\mathbb{P}}$ einer Sam melstelle für Elektroaltgeräte zur Entsorgung abgegeben werden. Erkundigen e<br>Sie s<br>Si  $\overline{\mathbb{P}}$ Ihrer Stadt oder Gemeindeverwaltung nach Möglichkeiten einer ร<br>3 welt- <u>ទី</u> sachgerechten Entsorgung.

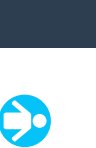

dieser Station ein.

### eCarUp Hardware Anschlussschemata Anschlussschemata Hardware

 $\breve{\mathrm{e}}$ nach<br>B Ladestation brauchen e<br>Sie entweder einen 3 Phasen oder 1 Phasen Stromzähler.

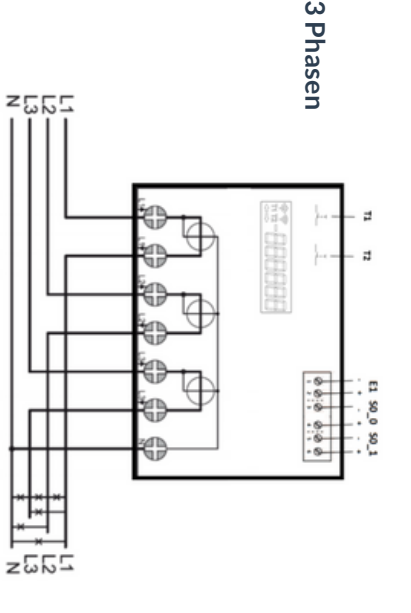

- Taste t<br>Ei die Installation 11<br>그
- E1 Tarifeingang (Digital) Spezialfunktion Tarifeingang Spezialfunktion

<u>ع</u> Tarif 1 24 – 230VAC/DC Tarif 2

- S0 Impulsausgang (optional potentialfreier Kontakt / Achtung Pmax = 550 ₹ dauerhaft) S0 \_ 0
- S0 \_ 1 Impulsausgang (optional potentialfreier Kontakt / Achtung Pmax = 550 ₹ dauerhaft) S0 \_ 1

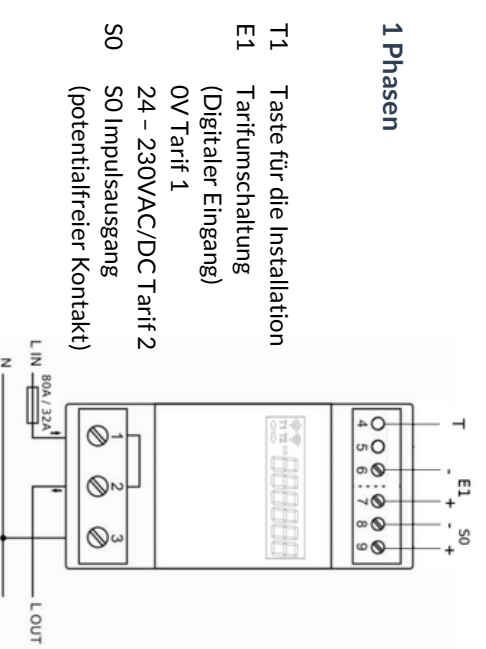

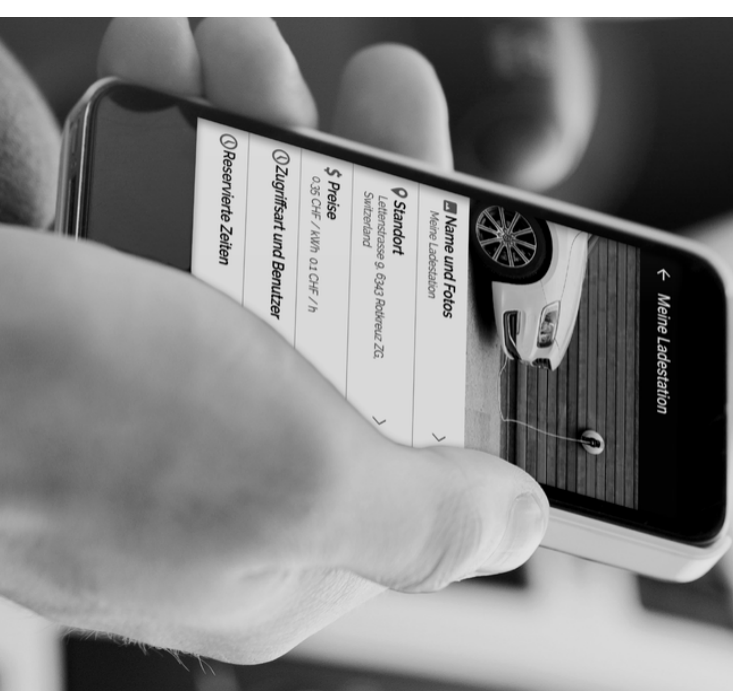

# Kontakt

# eCarUp

Lettenstrasse Lettenstrasse 9 C<br>H 6343 Rotkreuz

erhältlich: erhältlich: sind Ihren Kontaktieren weitere eCarUp Informationen Sie Händler.  $\overline{\mathbb{B}}$ Fragen  $\mathbb{E}$ generellen e<br>سر oder unserer Problemen Fragen Website

#### ecarup.com **ecarup.com**

into@ecarup.com info@ecarup.com +41 Ansonsten (0)41 510 erreichen 17 17 Sie uns unter:

#### **Q U I C K I N** <u>(က</u> **T A L L A**  $\overline{\phantom{a}}$ **I O N G U I D E**

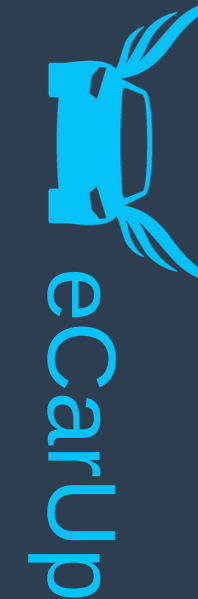

**W I R M A C H E N J E D E L A D E S T A T I O N I N T E L L I G E N T !**

Der Einbau der eCarUp Hardware muss durch e<br>Pine qualifizierte Fachperson erfolgen!

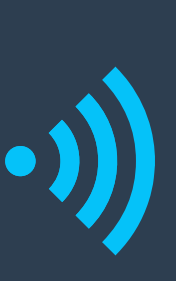

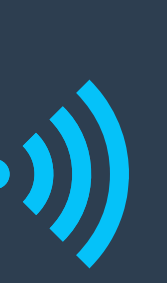